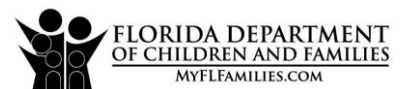

Use "Tab" key to move to

next field.

**Recovery Resident Referral Digital Record** Press space bar (or left mouse clice<br> **Recovery Resident Referral Digital Record** to check a box. press space bar (or left mouse click) Press space bar (or left mouse click) to check a box; press space bar (or left mouse click) to uncheck a box.

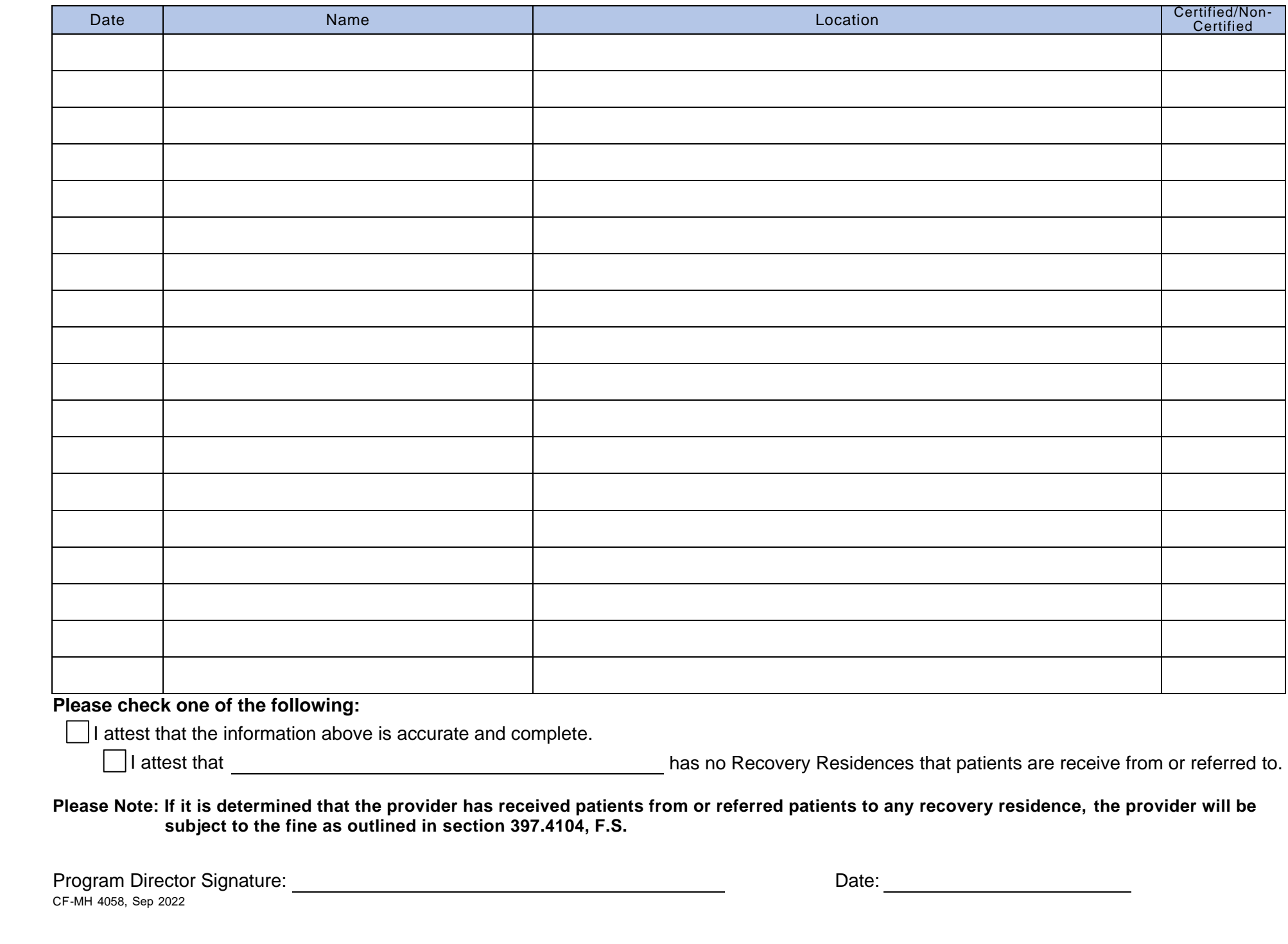

**Go to instructions for** 

## **Instructions:**

- 1. **Date:** The date on which the client was referred to or received from
- 2. **Name:** Name of Agency
- 3. **Location:** Address of the Referring Agency
- 4. **Certified/Non-Certified Recovery Residence:** Indicate whether or not the referring agency is a FARR-certified or a non-FARR certified recovery residence
- 5. **Attestation:**
	- a. The provider must attest that the information provided is true and correct, then sign and date.
	- b. If the provider does not plan to refer clients to or receive clients from recovery residences, the provider must select this attestation, then sign and date.
- 6. Once the form has been completed, the provider will upload this document to their Site Profile in the Provider Licensing and Designations System (PLADS).

**NOTE:** If there are any changes to this document, the provider must upload a revised document within 30 days of any changes.